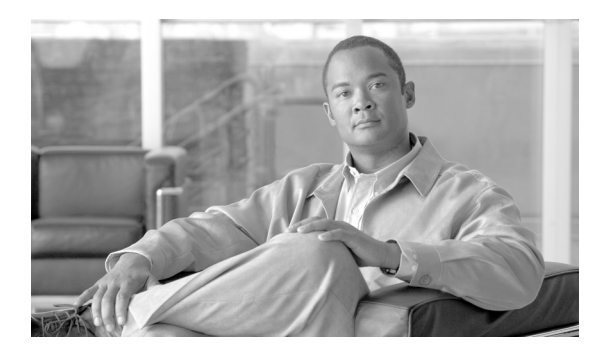

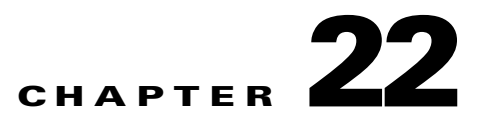

# **SCHED Commands**

This chapter provides schedule (SCHED) commands for the Cisco ONS 15454 SDH, Cisco ONS 15454 M2, Cisco ONS 15454 M6, and Cisco ONS 15600 SDH.

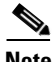

**Note** All commands supported on the Cisco ONS 15454 SDH platform are also supported on Cisco ONS 15454 M2 and Cisco ONS 15454 M6 platforms.

## **22.1 SCHED-PMREPT-<MOD2>**

The Schedule Performance Monitoring Report for 10GFC, 10GIGE, 40GIGE, 1GFC, 1GFICON, 2GFC, 2GFICON, 4GFC, 4GFICON, 5GIB, 8GFC, VC412C, T1, T3, VC432C, VC46C, OTU2, PASSTHRU, ILK, CHGRP, CLNT, D1VIDEO, DS3I, DV6000, DVBASI, E1, E3, E4, ESCON, ETRCLO, ETH, FSTE, G1000, GFPOS, GIGE, HDLC, HDTV, ISC1, ISCCOMPAT, ISC3PEER2R, ISC3PEER1G, ISC3PEER2G, STM4, STM64, STM1, STM16, OCH, OMS, OTS, OTU3, POS, STM1E, VC3, VC44C, VC464C, VC48C, VC4, VC416C, VC412C, VC42C, VC43C, VC12, VC3, VC11, or VC12 (SCHED-PMREPT-\<MOD2\>) command schedules or reschedules the network element (NE) to report the performance monitoring data for a line facility or for a VC/VT path periodically, using the automatic REPT PM message. This command can also remove the previously created schedule. See Table 27-1 on page 27-1 for supported modifiers by platform.

- **Usage Guidelines •** The automatic performance monitoring reporting scheduled by this command is inhibited by default. ALW-PMREPT-ALL can be used to allow the NE to send the performance monitoring report. INH-PMREPT-ALL can be used to stop the NE from sending the performance monitoring report. The schedules created for the NE can be retrieved by RTRV-PMSCHED command.
	- The deletion of the schedule for the automatic performance monitoring reporting can be done by issuing SCHED-PMREPT-<MOD2> with the NUMREPT parameter equal to zero.
	- The current maximum number of schedules allowed to be created for a NE is 1000. If this number of schedules has been created for the NE, an error message "Reach Limits Of MAX Schedules Allowed. Can Not Add More" will be returned if another schedule creation is attempted on the NE. Frequent use of automatic performance monitoring reporting will significantly degrade the performance of the NE.
	- **•** A schedule cannot be created if the card associated with the schedule is not provisioned, or if the cross-connect associated with the schedule has not been created. However, a schedule is allowed to be deleted even if a card is not provisioned, or if the cross-connect has not been created.

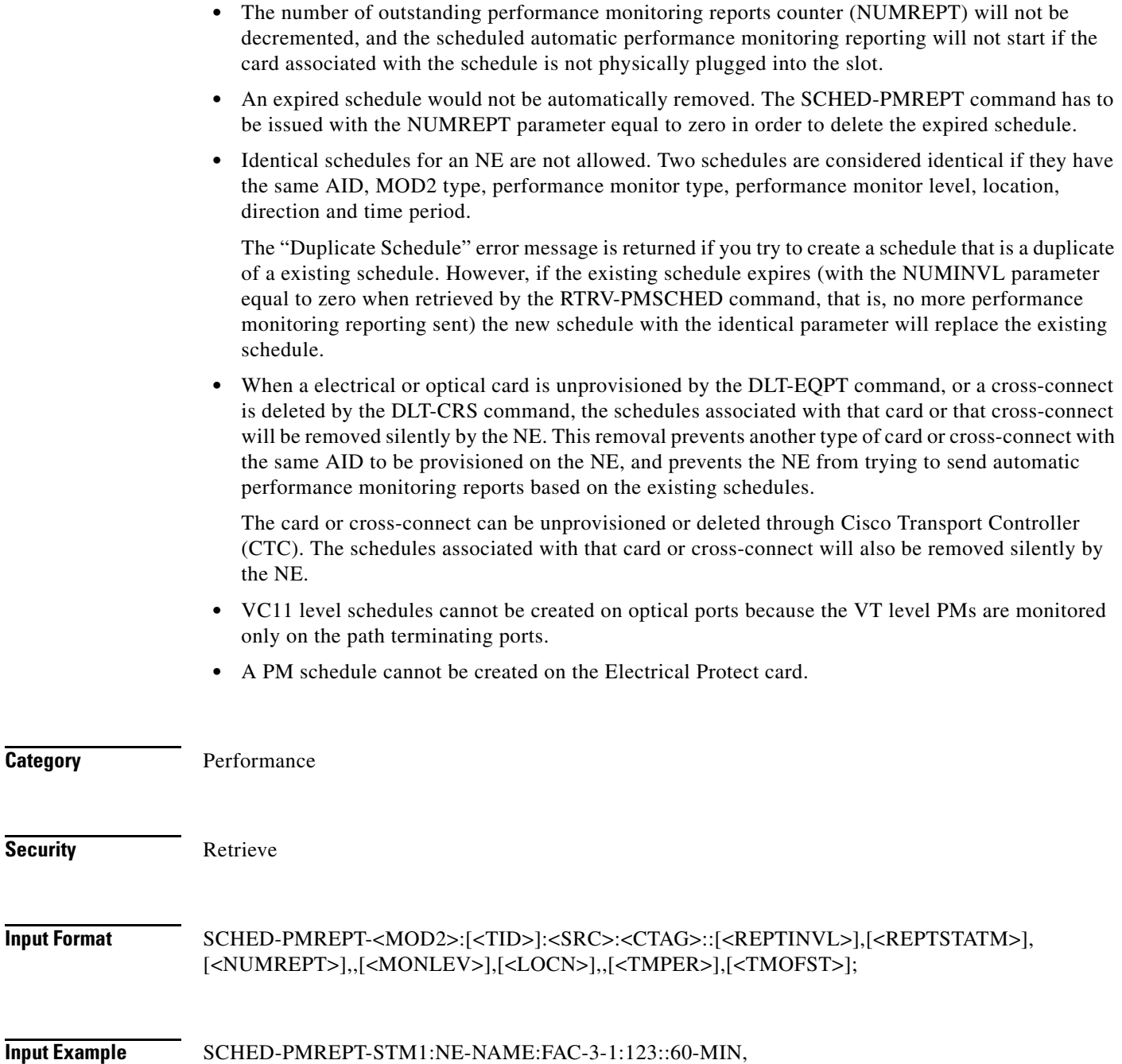

15-30,100,,1-UP,NEND,,15-MIN,0-0-15;

## *Table 22-1 Parameter Support*

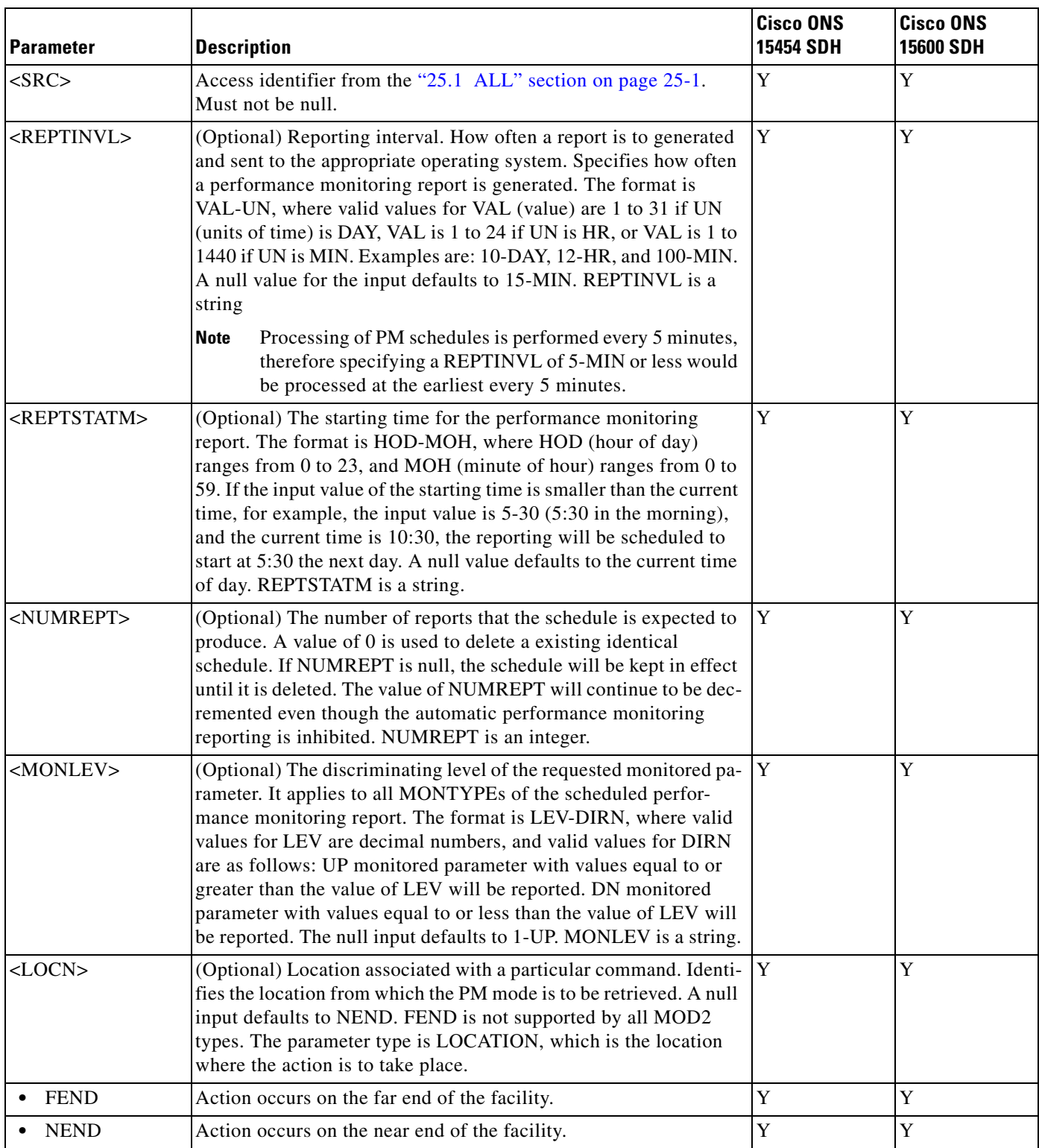

 $\blacksquare$ 

## *Table 22-1 Parameter Support*

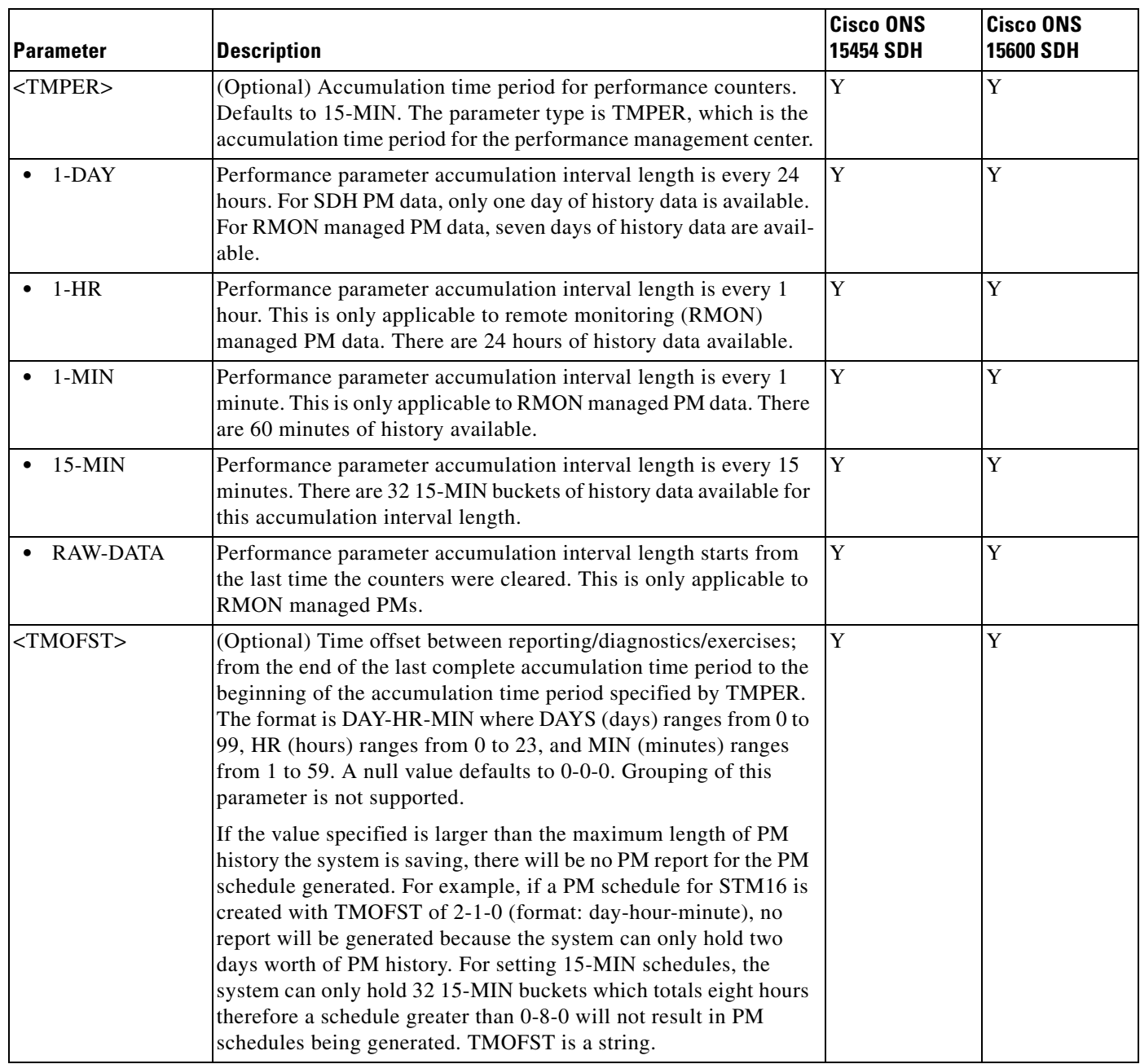

П